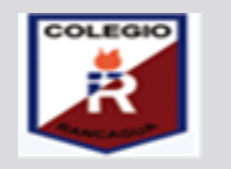

**COLEGIO ISABEL RIQUELME U.T.P.**

**GUÍA DIGITAL N°10**

**ASIGNATURA: TALLER DE COMPUTACIÓN CURSO: SÉPTIMO AÑO DOCENTE: SANDRA FIGUEROA SOTO SEMANA: 15 al 19 DE JUNIO DÍAS ATENCIÓN CONSULTAS: JUEVES DE 16:00 A 17:00 HORAS**  $$ 

**¡Queridos alumnos y alumnas bienvenidos (as) a una nueva semana de aprendizajes! Esta semana realizaremos una infografía sobre el medio ambiente, utilizaremos el programa publisher. Y si tienes alguna duda, no dudes en preguntarme. Y a ud. Estimado(a) apoderado(a) lo felicito por su excelente acompañamiento en este nuevo desafío que la vida nos ha puesto.**

Para ser el mejor y alcanzar tus metas solo hay un camino, estudiar y prepararte para los retos de la vida.

## 1: OBJETIVO DE APRENDIZAJE Y CONTENIDOS conceptuales

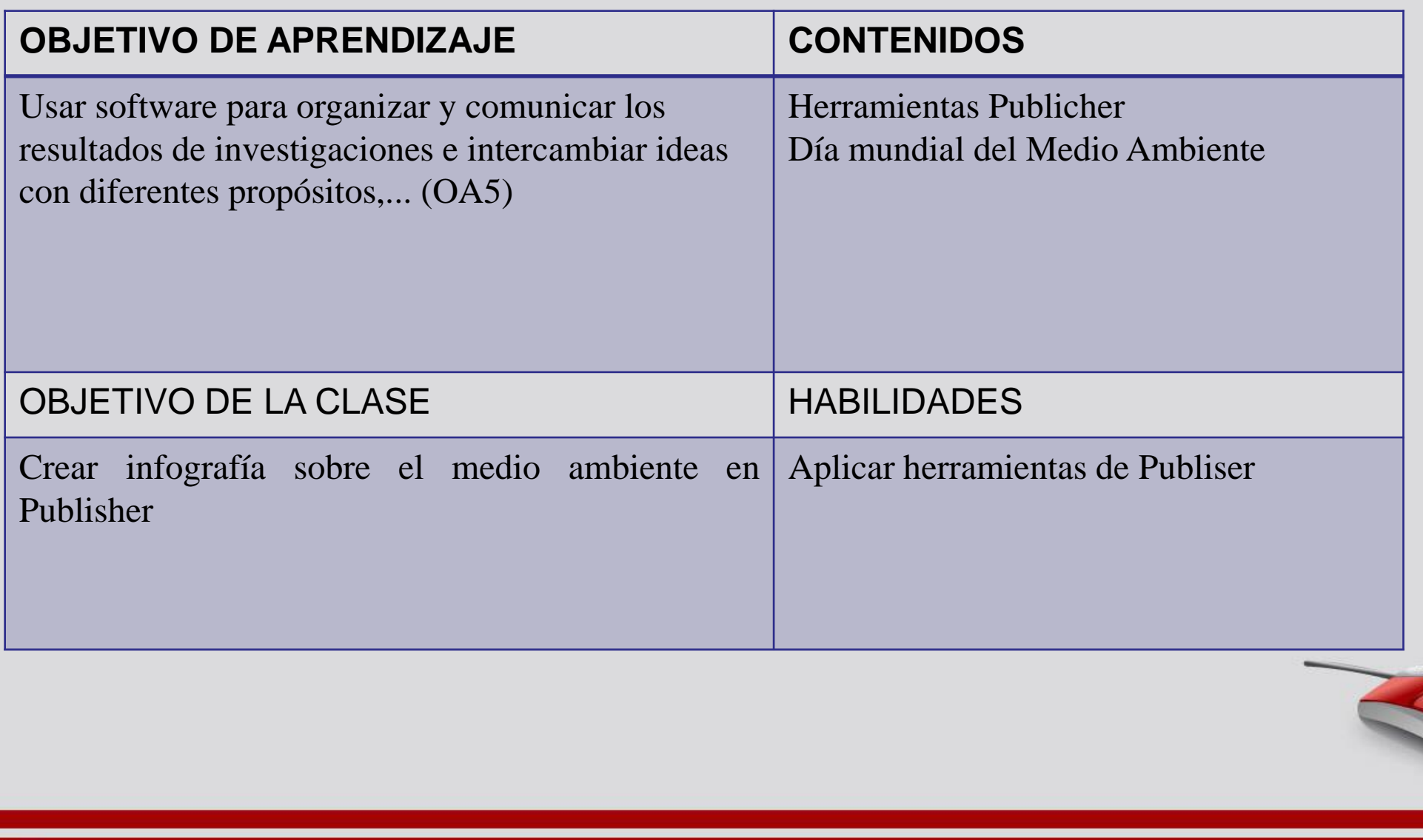

# 2: GUÍA

**LO PRIMERO QUE HAREMOS EN NUESTRA CLASE, ES RECORDAR QUE ES UNA INFOGRAFÍA**

# ¿QUE ES UNA INFOGRAFIA?

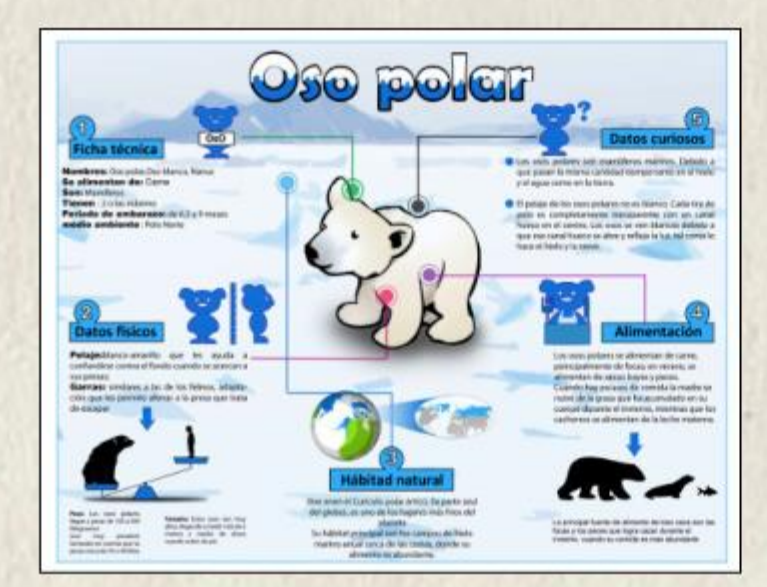

La Infografía es una combinación de imágenes sintéticas, explicativas y fáciles de entender y textos con el fin de comunicar información de manera visual para facilitar su transmisión.

**footkcom** 

 $75/2$ 

# CÓMO HACER UNA **INFOGRAFÍA**

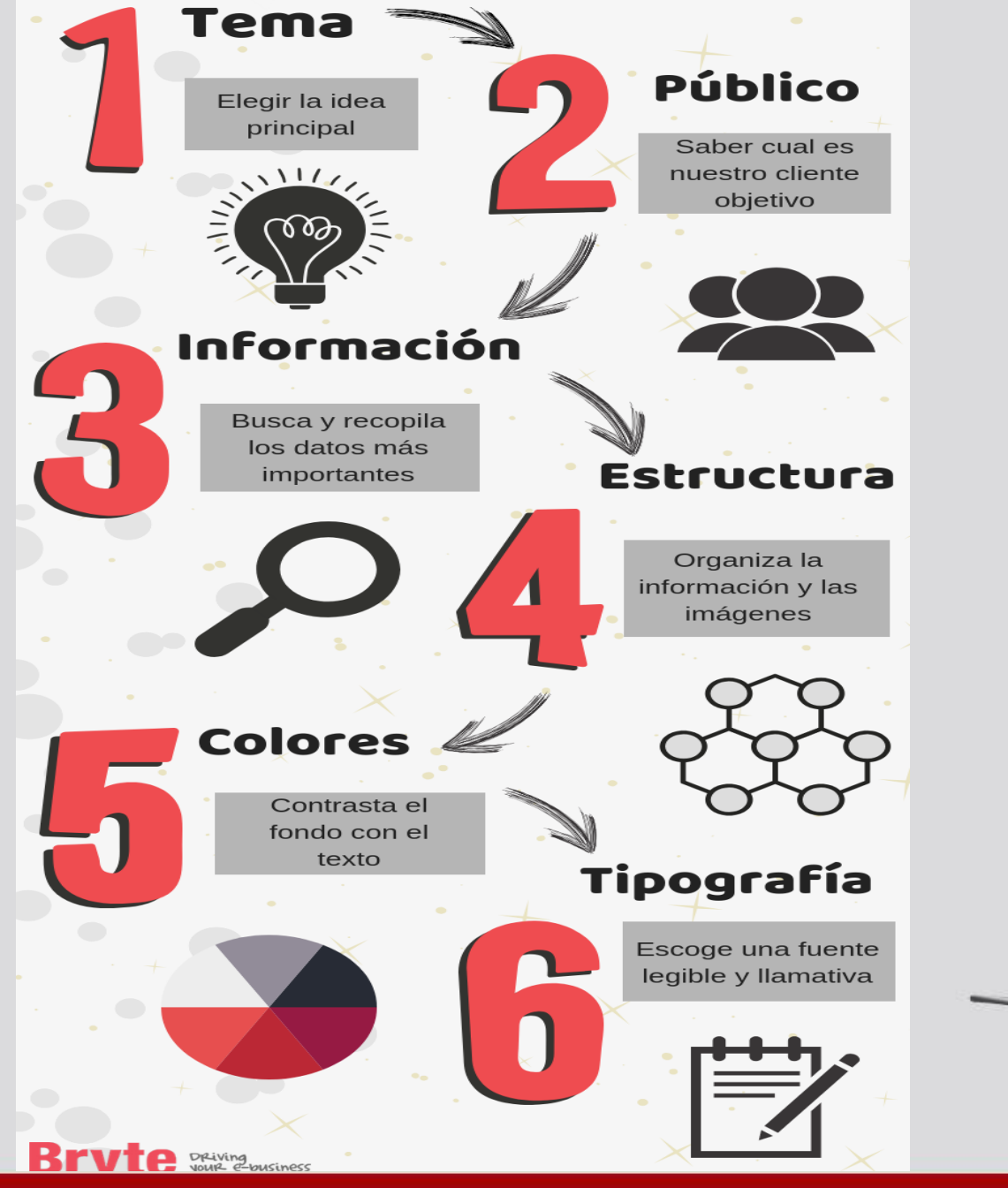

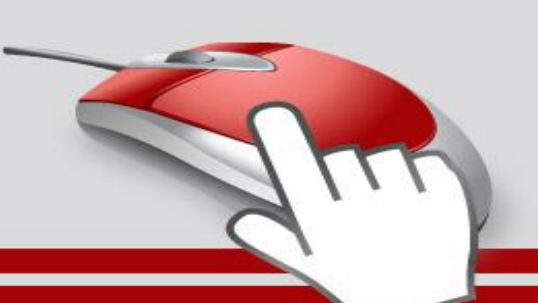

#### **EJEMPLO DE INFOGRAFÍAS**

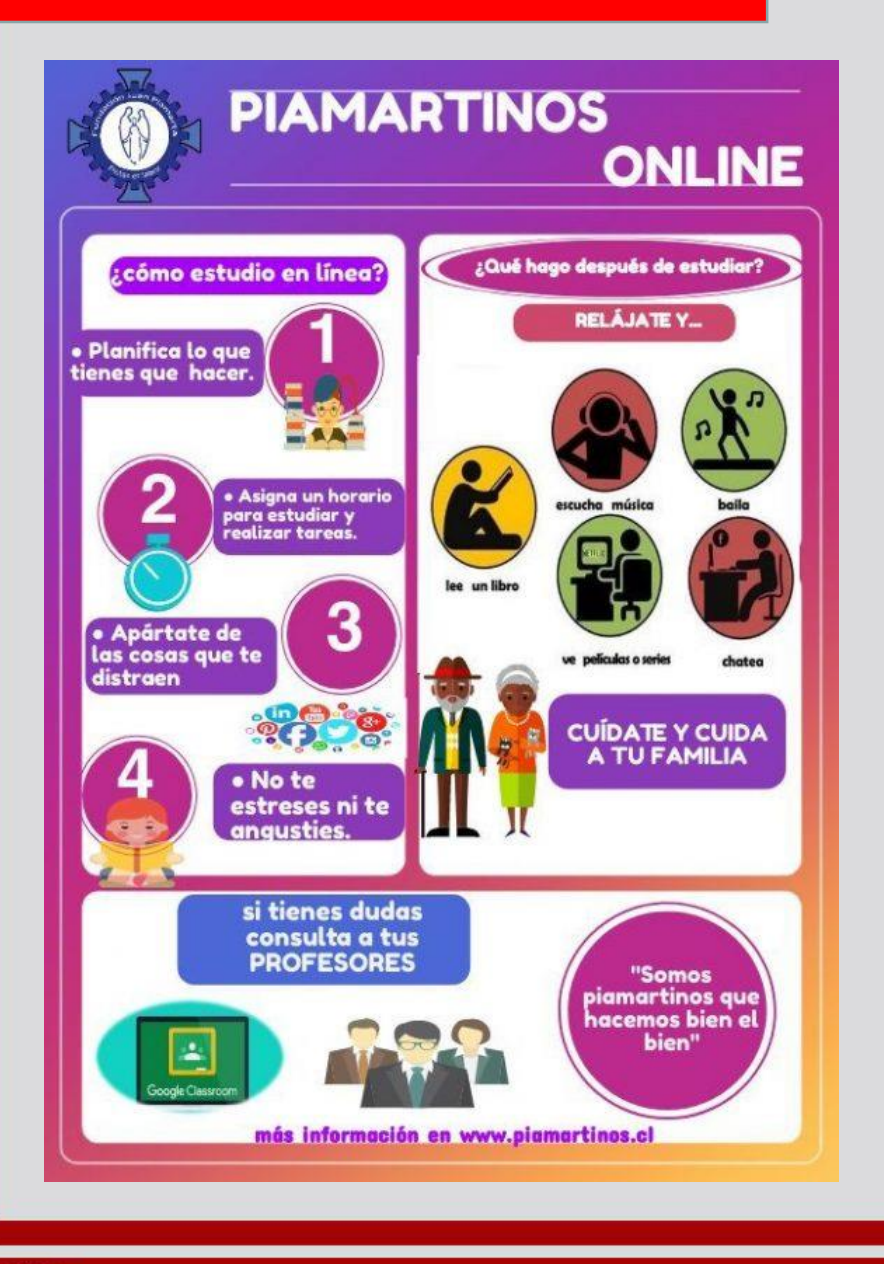

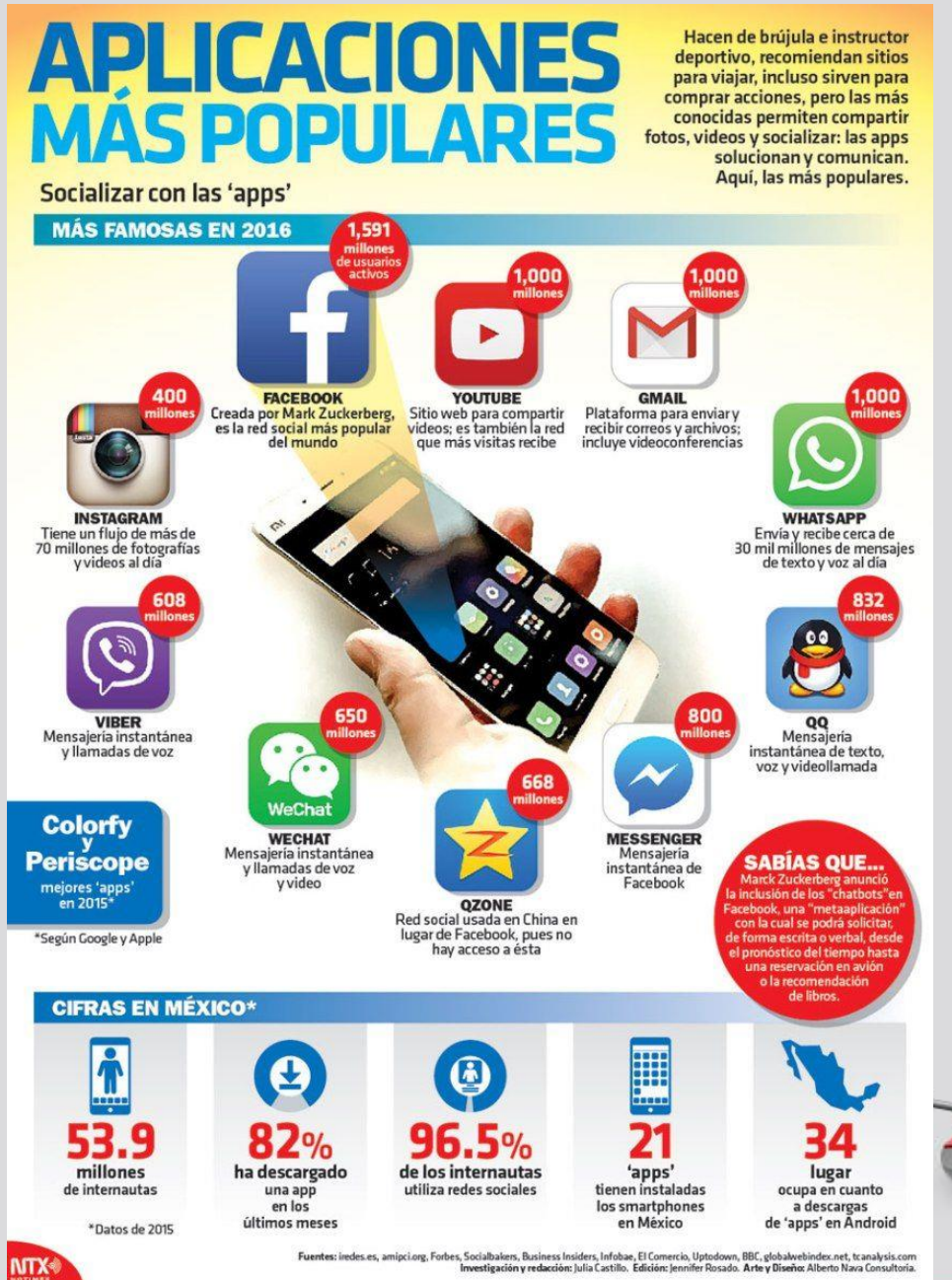

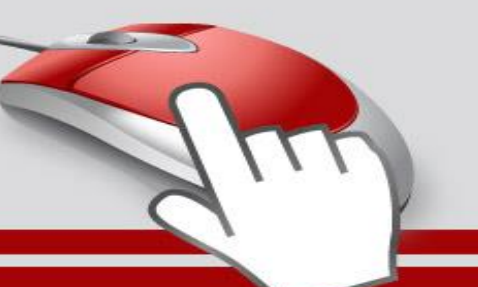

**fopheom** 

# ¿QUE ES PUBLISHER?

- este programa sirve para hacer folletos, calendarios, boletines, diplomas, curriculum, entre otros, para los informaticos es de gran ayuda porque les permite trabajar con mayor facilidad.
- Microsoft Publisher es un programa<br>que provee un historial simple de<br>edición similar al de su producto<br>hermano Word, pero a diferencia de<br>Adobe InDesign y Adobe InCopy

, no proporciona una posibilidad<br>integrada de manejo de código XML.

Ayuda a crear, personalizar y<br>compartir con facilidad una amplia variedad de publicaciones y material de marketing. Incluye una variedad de<br>plantillas, instaladas y descargables desde su sitio web, para facilitar el proceso de diseño y maquetación.

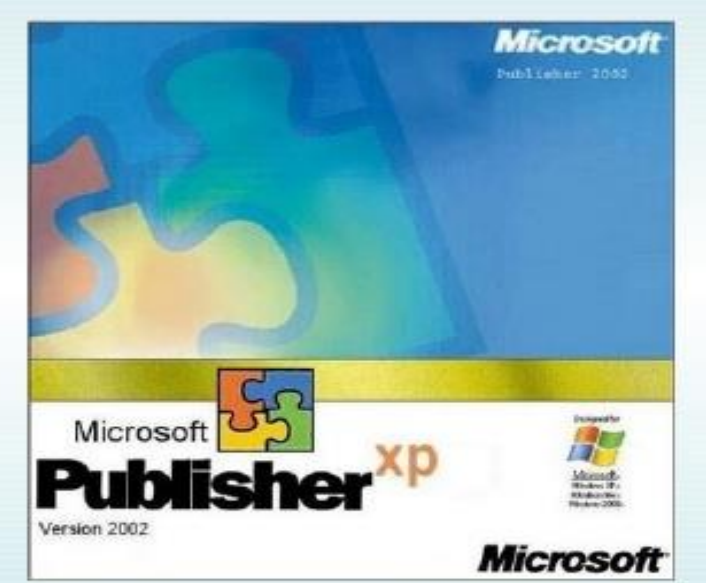

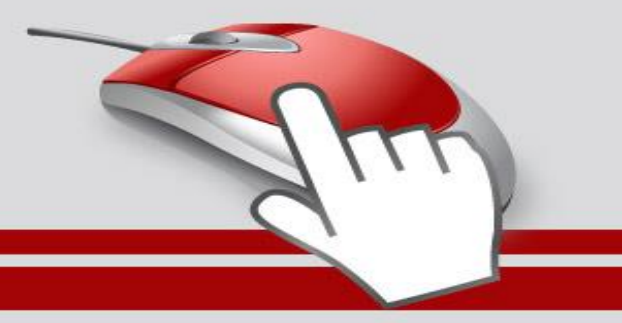

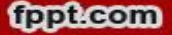

#### **LA BARRA DE HERRAMIENTAS ES MUY PARECIDA A LA DE WORD**

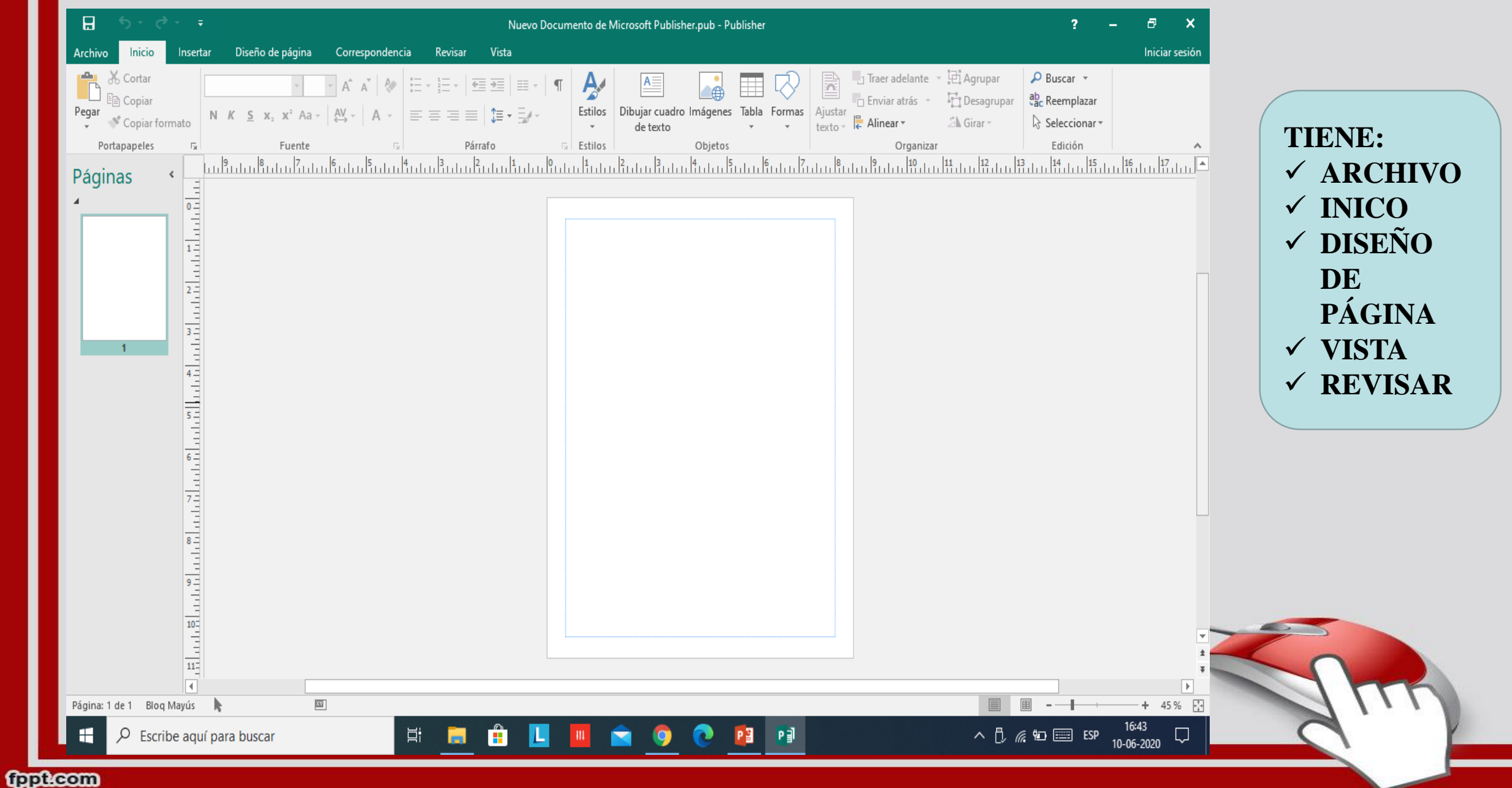

#### **PARA ESTE TRABAJO SOLO OCUPAREMOS; INICIO, INSERTAR Y DISEÑO DE PÁGINA**

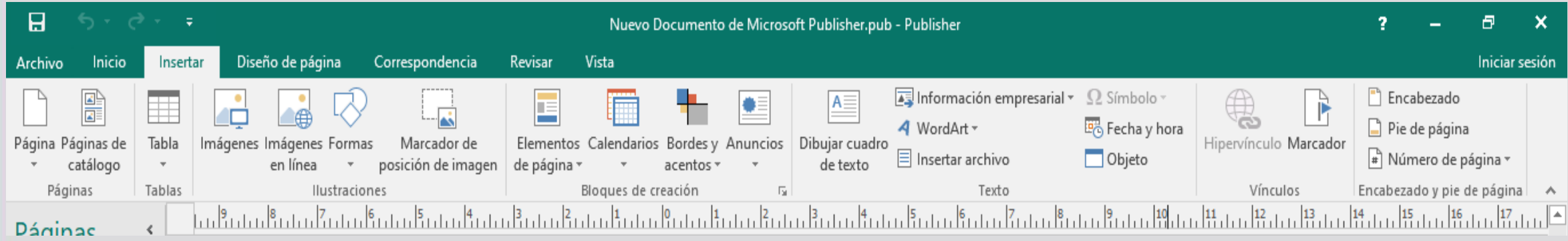

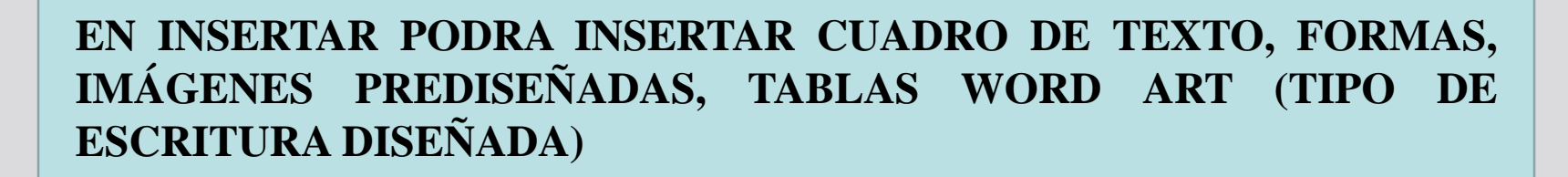

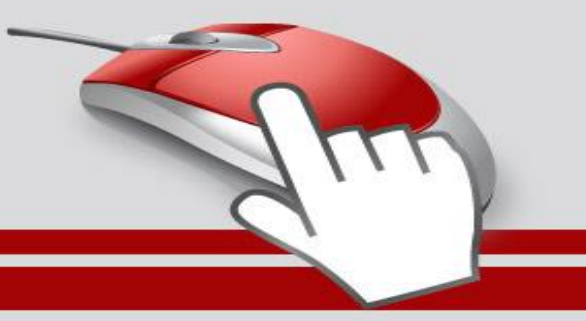

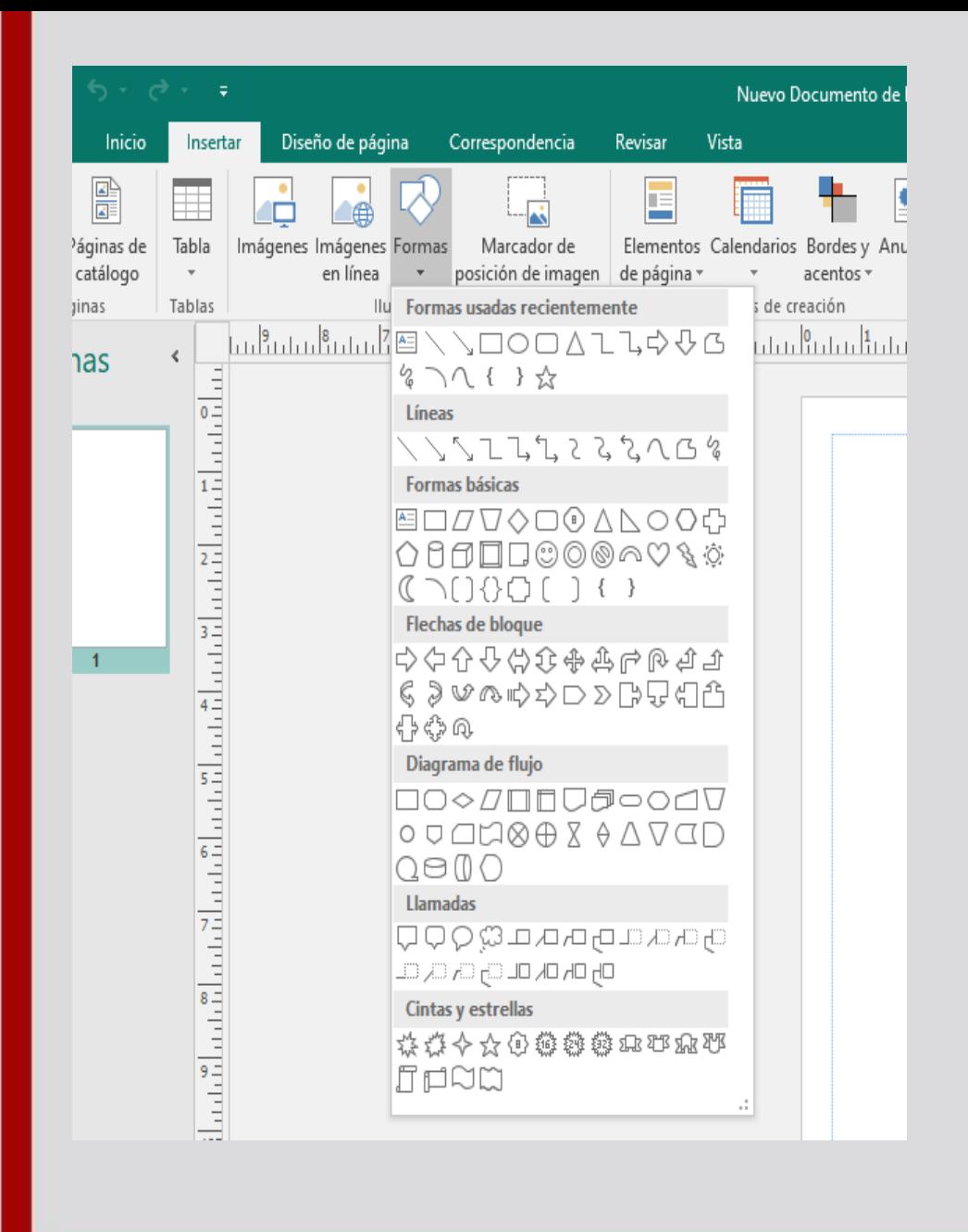

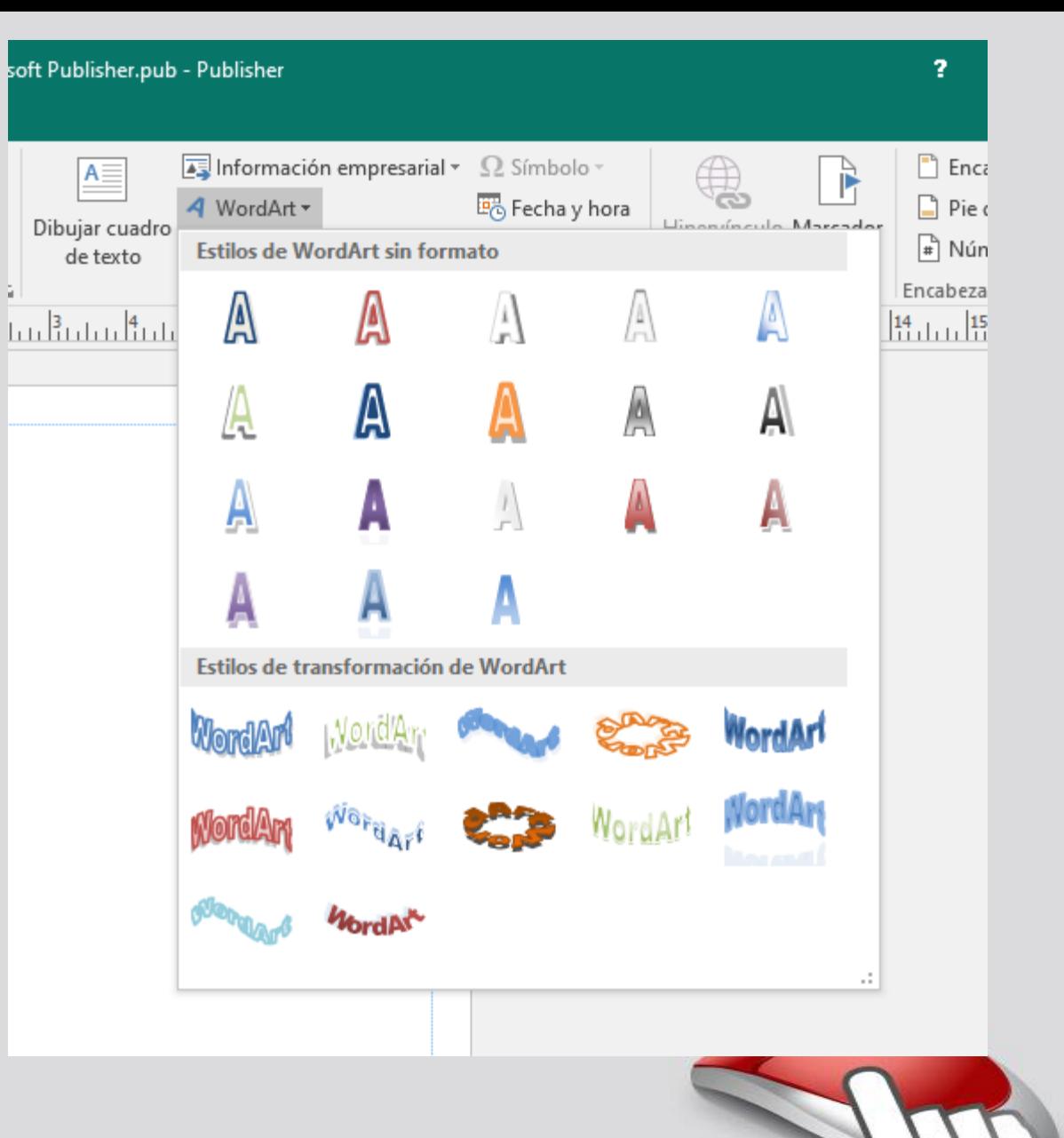

**EN DISEÑO DE PÁGINA PODRAS CAMBIAR TAMAÑO DÉ PÁGINA, MÁRGENES, ORIENTACIÓN, FONDO DE PÁGINA, GUÍA DE DISEÑO. DONDE PODRÁS CREAR EL DISEÑO DE LA INFOGRAFÍA, ETC.**

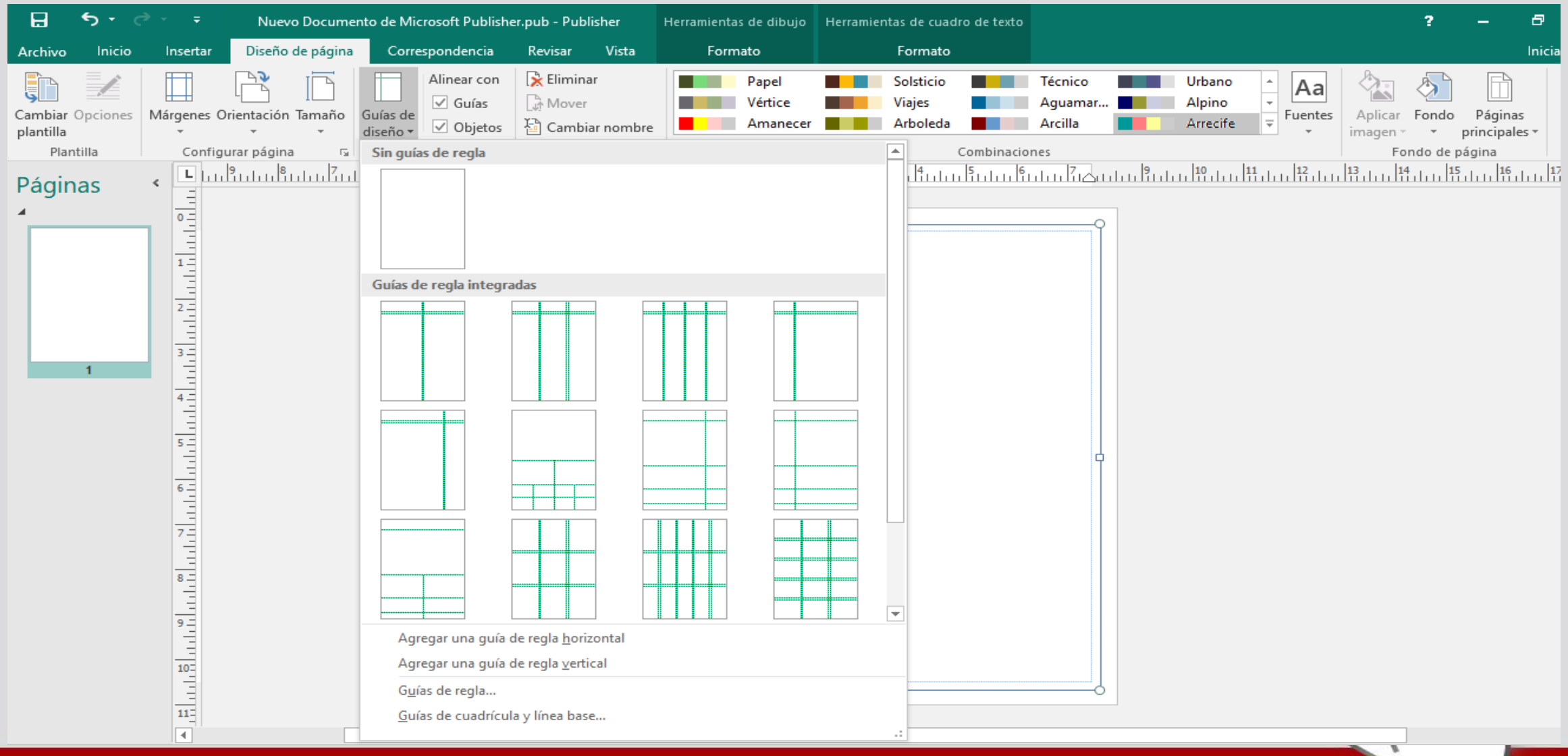

#### **ANTES DE SEGUIR HAREMOS UNA PAUSA ACTIVA. VAMOS TE INVITO A JUGAR**

#### **DESAFÍO 1**

#### **ENCONTRAR AL HOMBRE EN 3 SEGUNDO** Según los experimentos médicos

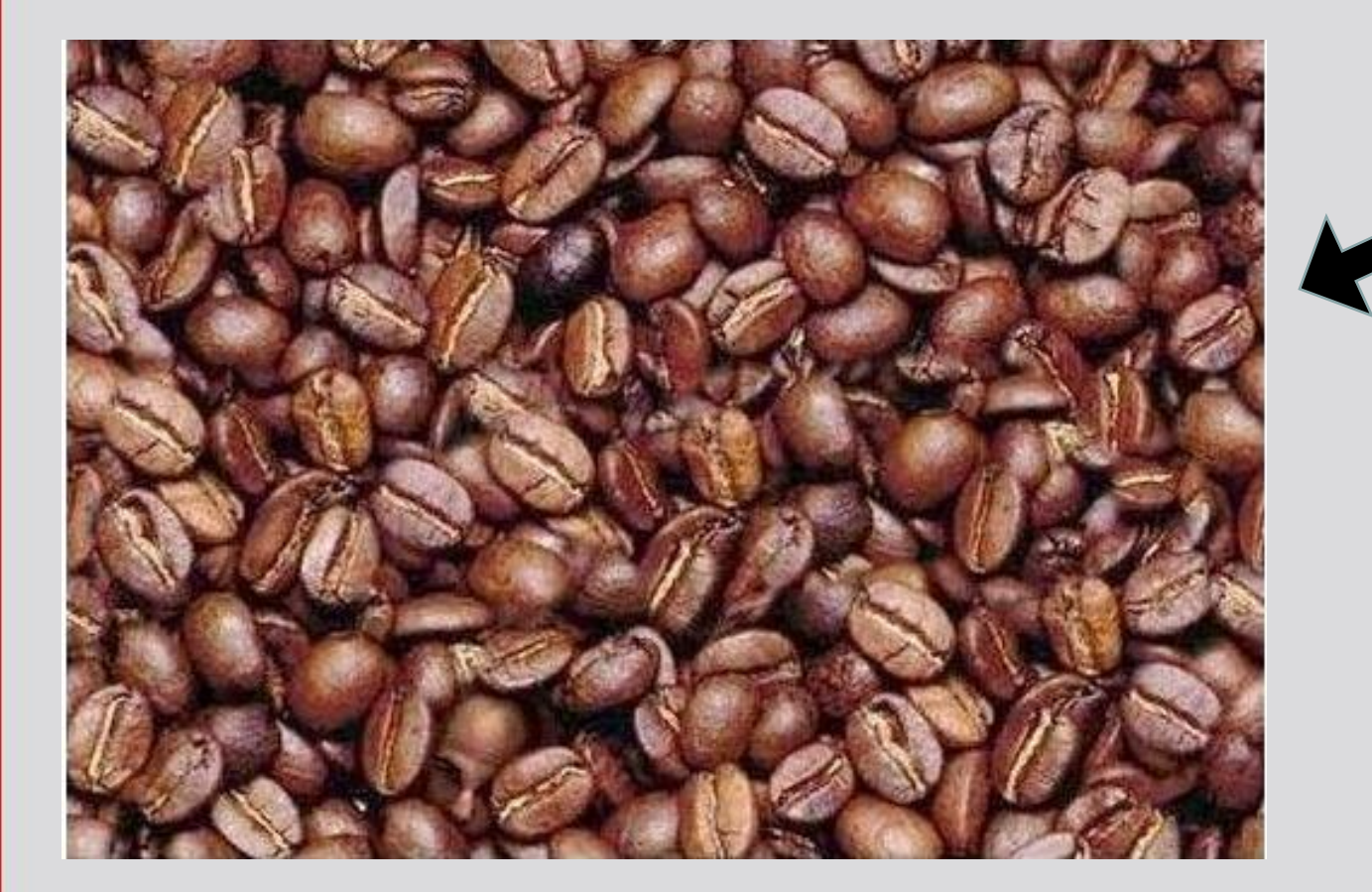

si encuentras al hombre en 3 segundos tú cerebro está más desarrollado que el de las personas normales. Si lo has encontrado en 1 minuto enhorabuena! tú cerebro tiene un desarrollo normal. Si lo encuentras en menos de 3 minutos, parece que tu cerebro está trabajando un poco lento. Pero tranquilo, fíjate bien y acabarás resolviéndolo.

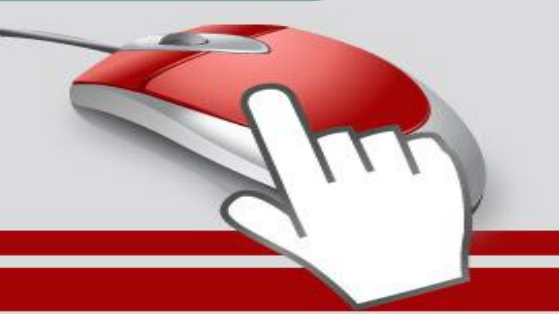

#### ENCUENTRA LA FIGURA RELACIONADA CON EL MODELO

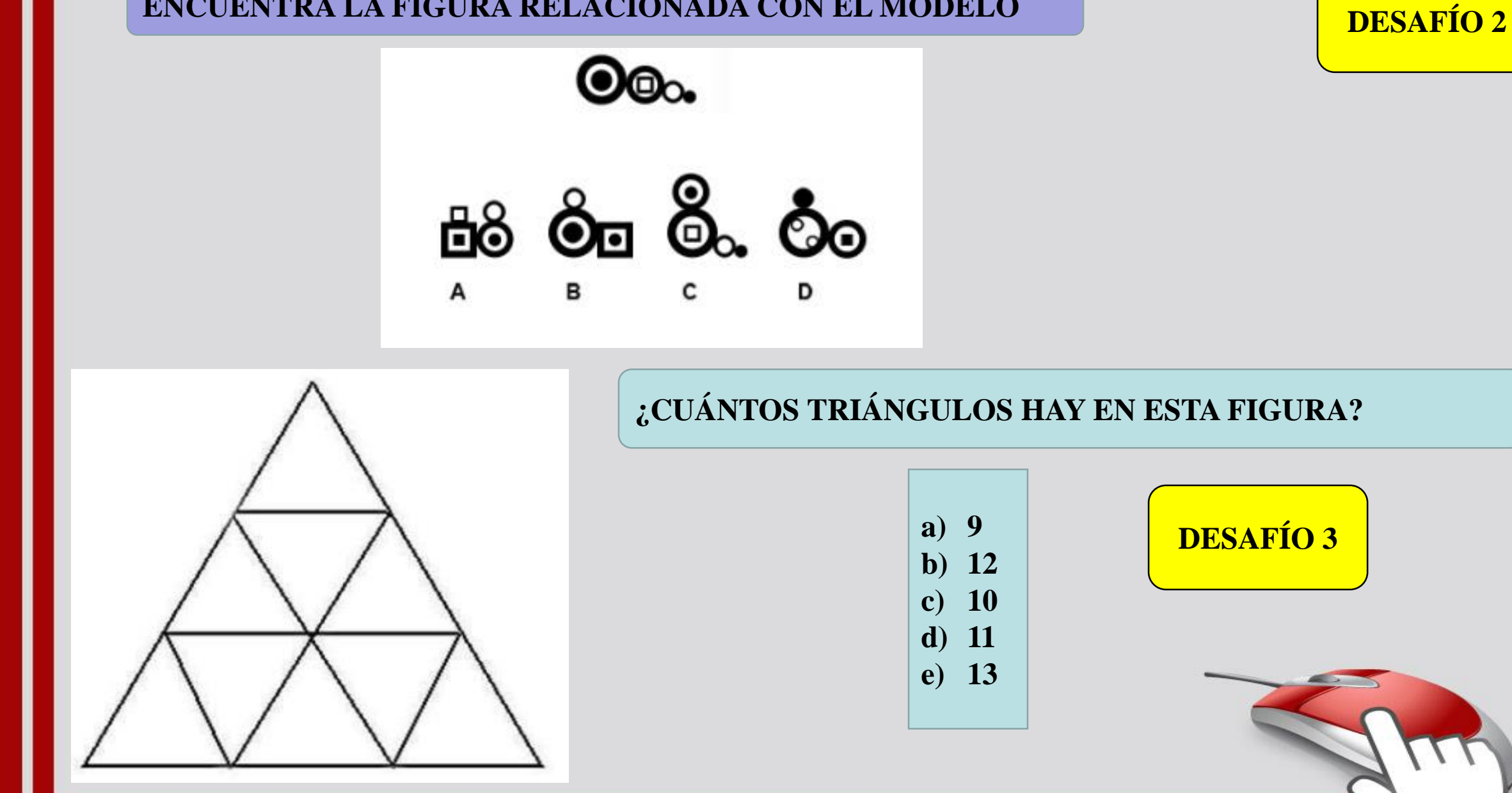

**fopt.com** 

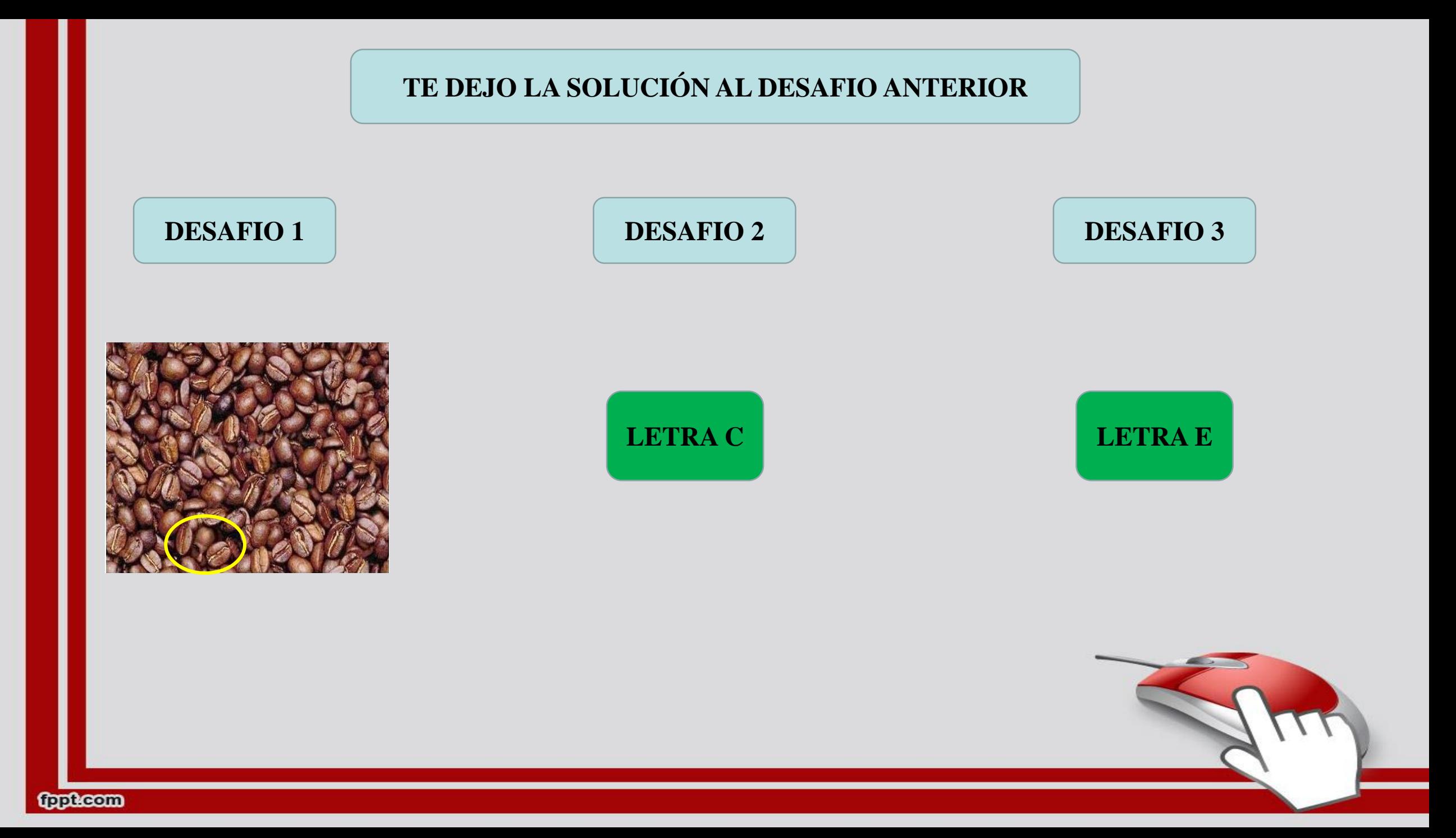

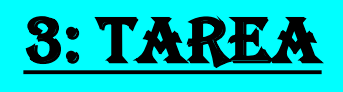

**La tarea de esta semana consiste en: crear una infografía sobre el cuidado del medio ambiente. Te invito a leer las instrucciones**

#### **INSTRUCCIONES**

- $\triangleright$  Organiza las ideas
- ➢ Busca información
- ➢ Sintetiza lo que quieres exponer
- ➢ Busca imágenes
- ➢ Fíjate en la ortografía
- ➢ Elige un color de fondo que no sea tan llamativo, para que el foco sea la información.
- $\triangleright$  El tipo de letra queda a tu criterio.
- ➢ Recuerda de enviar tu trabajo a mi correo, y si no lo puedes envíar, guárdalo y lo revisamos cuando nos volvamos a ver.
- ➢ No sobrecargues de información e imágenes.

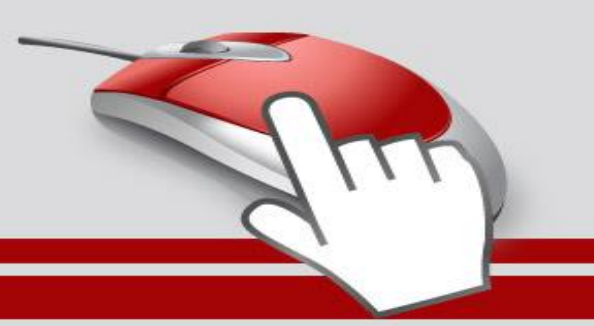

#### 4: solucionario

**ESTA ACTIVIDAD NO TIENE SOLUCIONARIO, YA QUE ES UNAACTIVIDAD PRÁCTICA. PERO TE RECUERDO QUE ME ENVÍES TU TRABAJO A: [sandra.figueroa@colegio-isabelriquelme.cl](mailto:sandra.Figueroa@colegio-isabelriquelme.cl)**

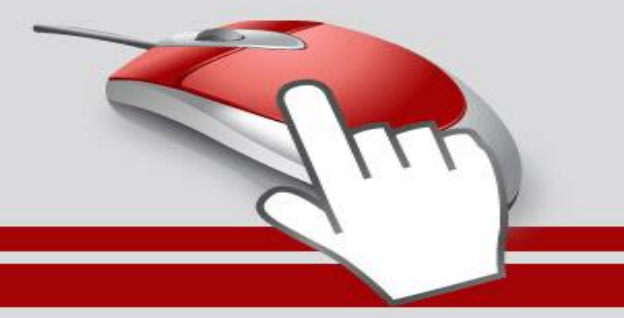

### 5: autoevaluación

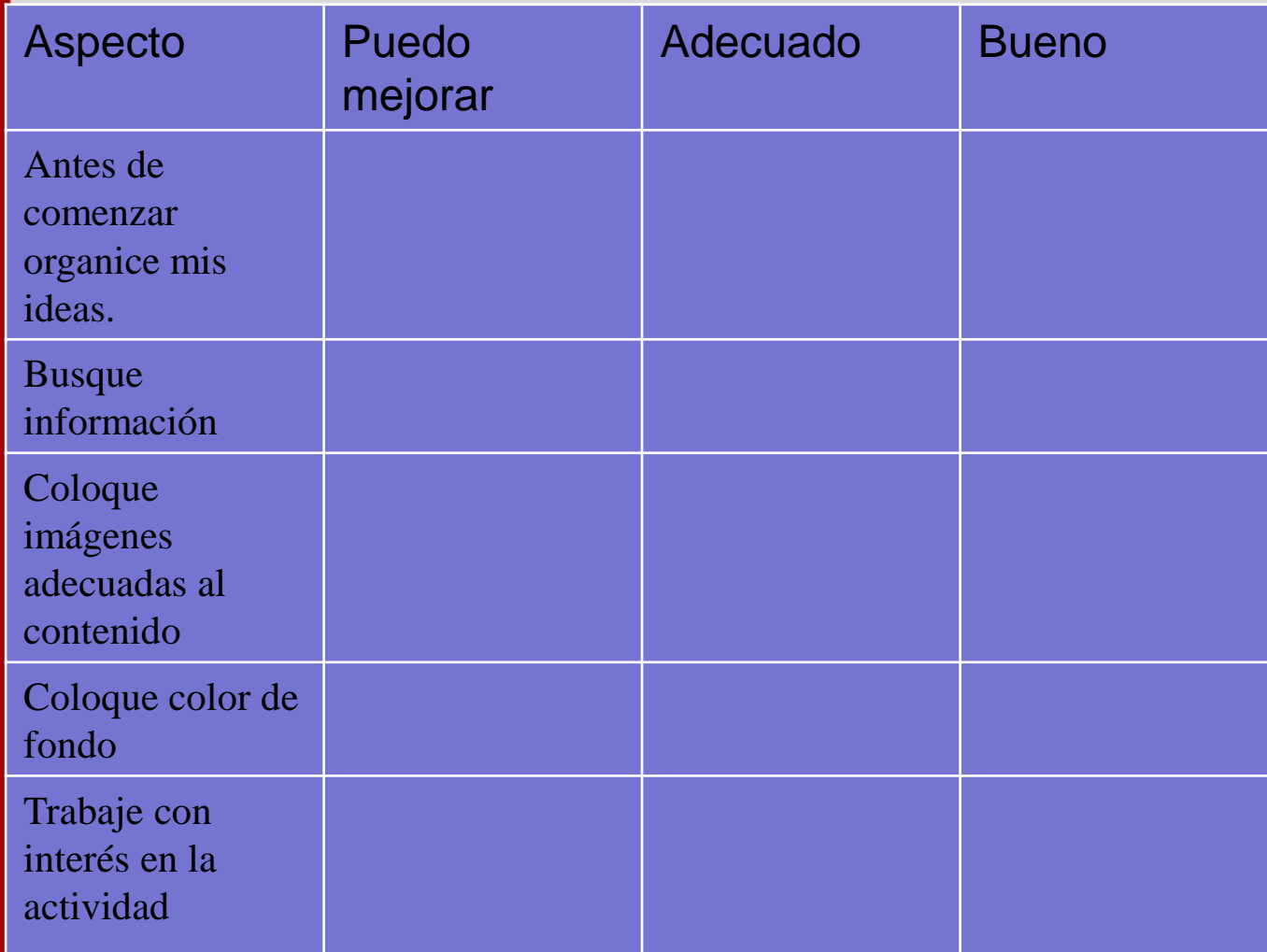

**Querido alumno (a)**

**Te invito a realizar tu autoevaluación del trabajo realizado en esta clase. Para esto debes marcar con "X" en el nivel de escala de acuerdo a lo que tú has realizado en la actividad. Para realizar tu autoevaluación debes escribirla en tu cuaderno de taller de computación.**

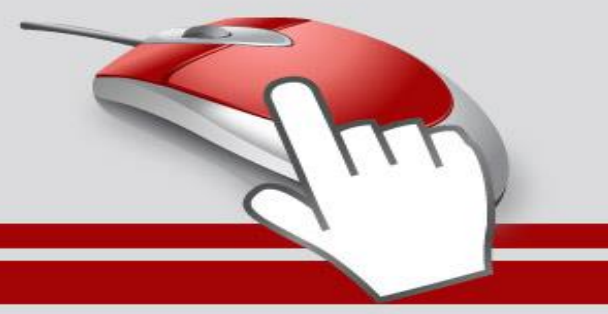

**fundacom** 

Cree en ti mismo y en lo que eres. Se consciente de que hay algo en tu interior que es más grande que cualquier obstáculo

LIFEDER.COM

**fundeom** 

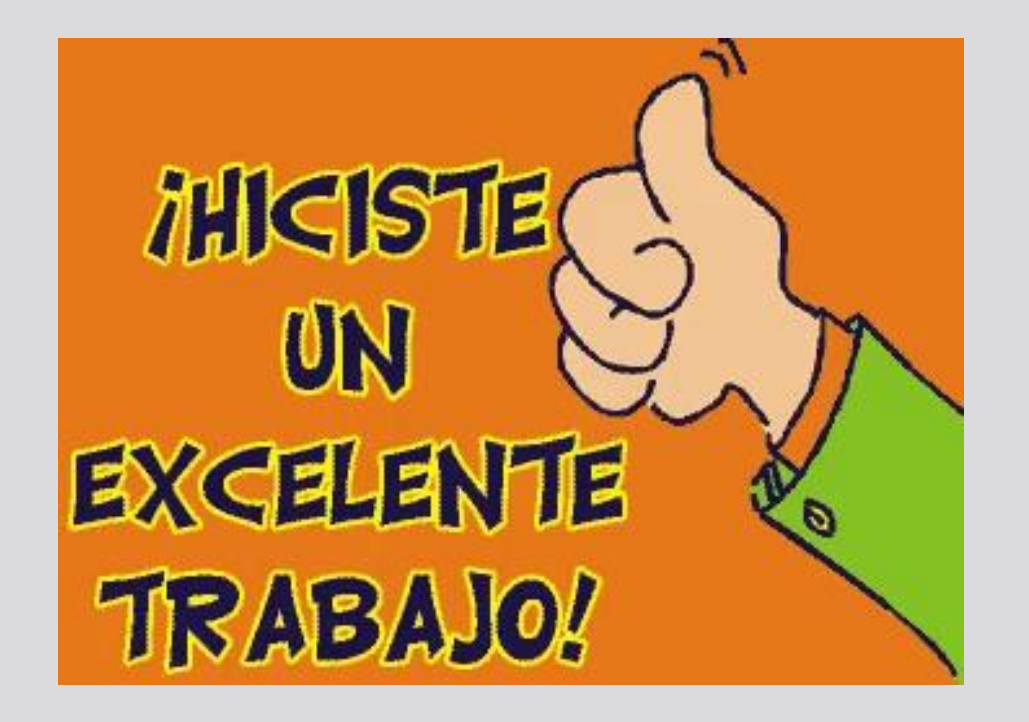

#### **RECUERDA DE ENVIAR TU TRABAJO A MI CORREO:**

[Sandra.Figueroa@colegio-isabelriquelme.cl](mailto:Sandra.Figueroa@colegio-isabelriquelme.cl)